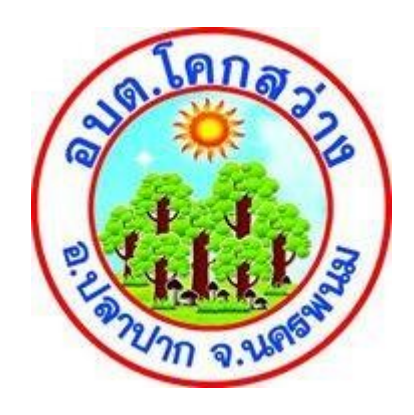

# **คู่มือตอบแบบวัดการรับรู้ของผู้มีส่วนได้ส่วนเสียภายใน (EIT) (ส่วนที่ 1)**

 **ประจ าปี ๒๕๖๖**

ื่องค์การบริหารส่วนตำบลโคกสว่าง อำเภอปลาปาก จังหวัดนครพนม

#### <u>ขั้นตอนที่ 1 เข้าไปที่ลิงค์ หรือ คิวร์อาร์โคต ขององค์การบริหารส่วนตำบลโคกสว่าง</u>

1.1 ลิงค์ **การตอบแบบวัดการรับรู้ของผู้มีส่วนได้ส่วนเสียภายใน** (EIT)

<https://itas.nacc.go.th/go/eit/vpsqoe>

1.2 คิวร์อาร์โคต เข้า**ตอบแบบวัดการรับรู้ของผู้มีส่วนได้ส่วนเสียภายใน** (EIT)

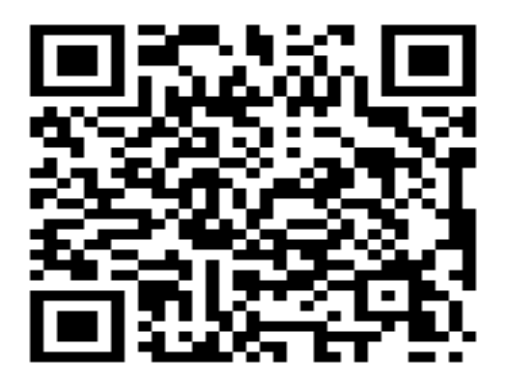

**ขั้นตอนที่ 2** กรอกเบอร์โทรศัพท์ (เบอร์มือถือของท่าน)

 2.1 กดรับรหัส OTP รอประมาณ 5-10 นาที จะมีข้อความขึ้นมาในเครื่องโทรศัพท์ที่ระบุเบอร์ไว้ 2.2 พอได้รหัส OTP 6 หลัก แล้วนำมากรอกในช่อง **ระบุรหัสยืนยัน** 

2.3 กดเข้าสู่ระบบ

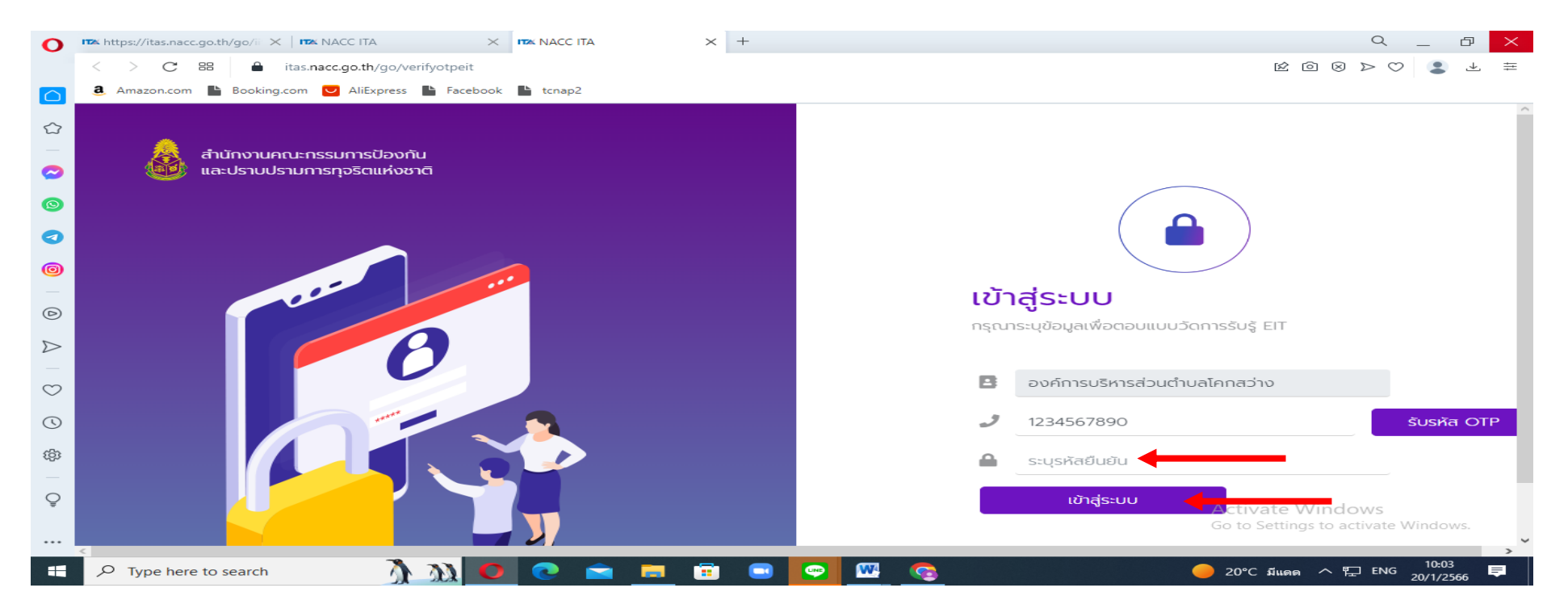

**ขั้นตอนที่ 3** แบบสอบถามจะมีอยู่ 3 ตอน (ตอนที่ 1 ตอนที่ 2 ตอนที่ 3 ) กรอกให้ครบทุกตอน <u>ตอนที่ 1</u> จะมีคำถามทั้งหมด 15 ข้อ (ตัวชี้วัดที่ 6 คุณภาพการดำเนินงาน,ตัวชี้วัดที่ 7 ประสิทธิภาพการสื่อสาร

, ตัวชี้วัดที่ 8 การปรับปรุงระบบการทำงาน)

ตอนที่ 2 ความคิดเห็นและข้อเสนอแนะต่อหน่วยงาน ให้กรอกข้อเสนอแนะความคิดเห็นของผู้ตอบ (ถ้าไม่มี

ให้ตอบว่าไม่มี)

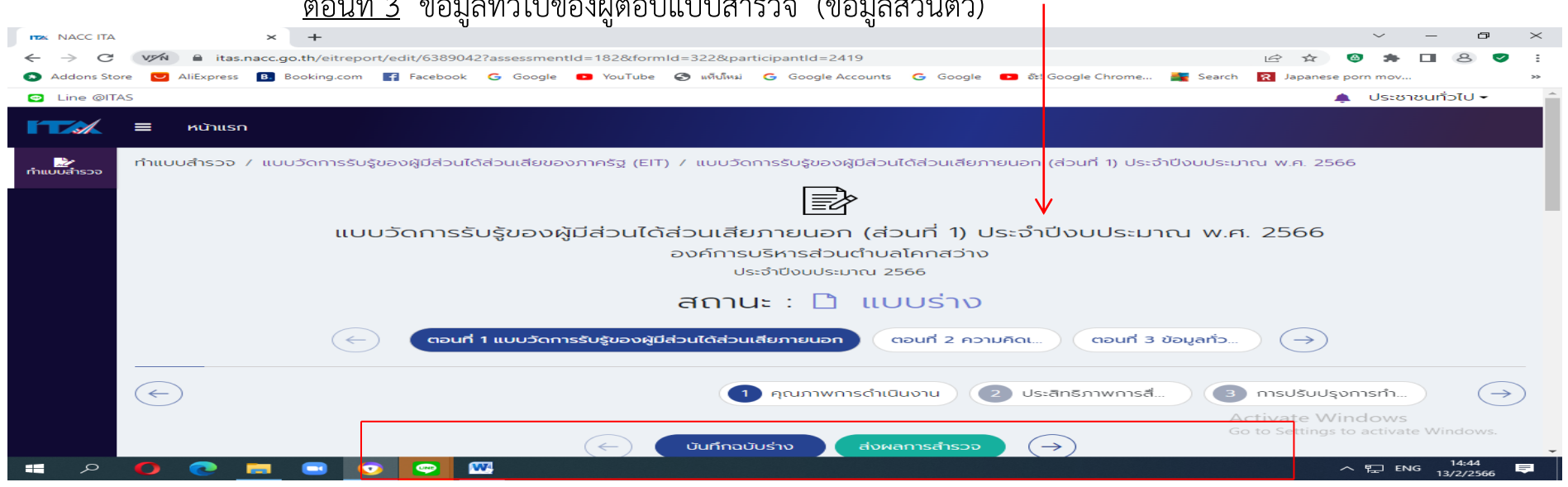

 $\frac{d}{dx}$   $\frac{d}{dx}$  ข้อมูลที่ 3 ข้อมูล ข้อมูลจะแบบส์วิตอล (ข้อมูลส่วนตัว)

#### **ขั้นตอนที่ 3.1**

### <u>ตอนที่ 1 แบบวัดการรับรู้ของผู้มีส่วนได้ส่วนเสียภายนอก จะมีคำถามทั้งหมด 3 ตัวชี้วัด 15 ข้อ</u>

<u>ี แยกรายละเอียดดังนี้</u>

ู ตัวชี้วัดที่ 6 คุณภาพการดำเนินงาน 5 ข้อ (e1- e5) ตอบให้ครบทุกข้อ ตัวชี้วัดที่ 7 ประสิทธิภาพการสื่อสาร 5 ข้อ (e6- e10) ตอบให้ครบทุกข้อ ี ตัวชี้วัดที่ 8 การปรับปรุงระบบการทำงาน 5 ข้อ (e11- e15) ตอบให้ครบทุกข้อ

 $\times$  **ITA** NACC ITA ● คู่มือการประเมินปิ66 ITA Manual 202 × | ra NACC ITA  $\times$  +  $\leftarrow$  $\sim$ VA A itas.nacc.go.th/eitreport/edit/6389042?assessmentId=182&formId=322&participantId=2419  $\vec{\sigma}$  $\rightarrow$ **A**  $\Box$  $\mathfrak{D}$ Addons Store U AliExpress B B Booking.com B Facebook G Google ■ YouTube ● B William G Google Accounts G Google ■ 8 (Soogle Chrome...  $Search$ **R** Japanese porn mov **O** Line @ITAS ประชาชนทั่วไป <del>-</del>  $\blacksquare$ **TEA**  $\equiv$ หน้าแรก ตอนที่ 1 แบบวัดการรับรู้ของผู้มีส่วนได้ส่วนเสียภายนอก ตอนที่ 2 ความคิดเ.. ตอนที่ 3 ข้อมลทั่ว.  $\rightarrow$  $\curvearrowright$ 1 คณภาพการดำเนิน. 2 ประสิทธิภาพการสื 3 การปรับปรงการทำงาน  $\rightarrow$  $\leftarrow$ บันทึกฉบับร่าง ส่งผลการสำรวจ  $\rightarrow$ ประเด็นการตรวจ ข้อ คำตอบ การปฏิบัติหรือการให้บริการของเจ้าหน้าที่ดีขึ้นกว่าที่ผ่านมา มากน้อยเพียงใด \* ◯ น้อยที่สดหรือไม่มีเลย E<sub>11</sub>  $\bigcirc$  น้อย ี คำอธิบาย: หากท่านติดต่อครั้งแรก ให้เปรียบเทียบกับการปฏิบัติ/การให้บริการที่ท่าน  $\bigcirc$  חרע คาดหวังไว้ก่อนมาติดต่อ Activate Windows  $\bigcirc$  มากที่สุด Go to Settings to activate Windows  $\alpha$  $\bullet$ W **For**  $\sim$  7

 ตอนที่ 2 ความคิดเห็นและข้อเสนอแนะต่อหน่วยงาน ให้กรอกข้อเสนอแนะความคิดเห็นของผู้ตอบ มี 1 ข้อ (ถ้าไม่มี ข้อเสนอแนะให้ตอบว่าไม่มี)

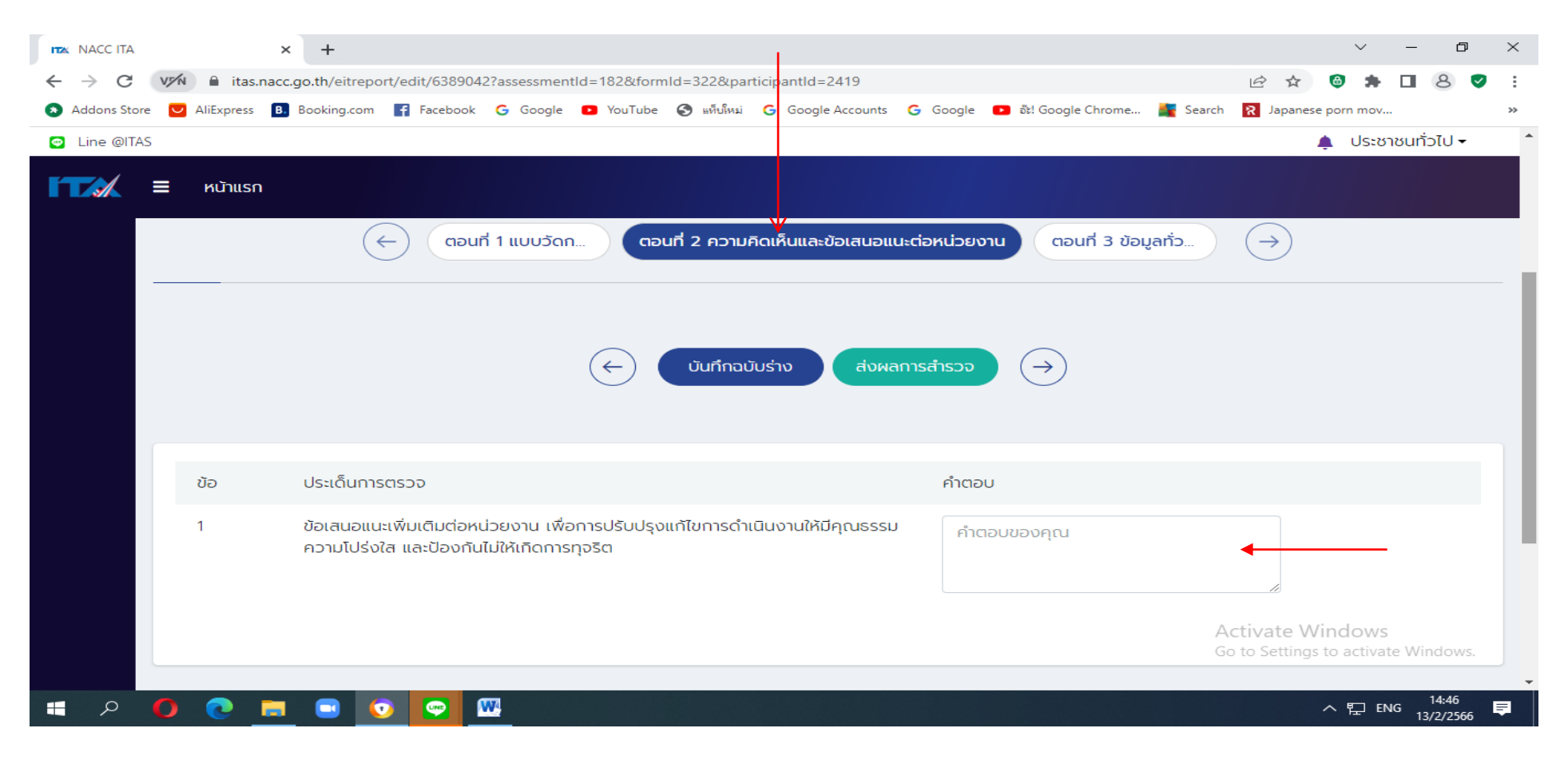

## <u>ตอนที่ 3 ข้อมูลทั่วไปของผู้ตอบแบบสำรวจ มี 5 ข้อ (</u>ข้อมูลส่วนตัว<u>) ตอบให้ครบทุกข้อ</u>

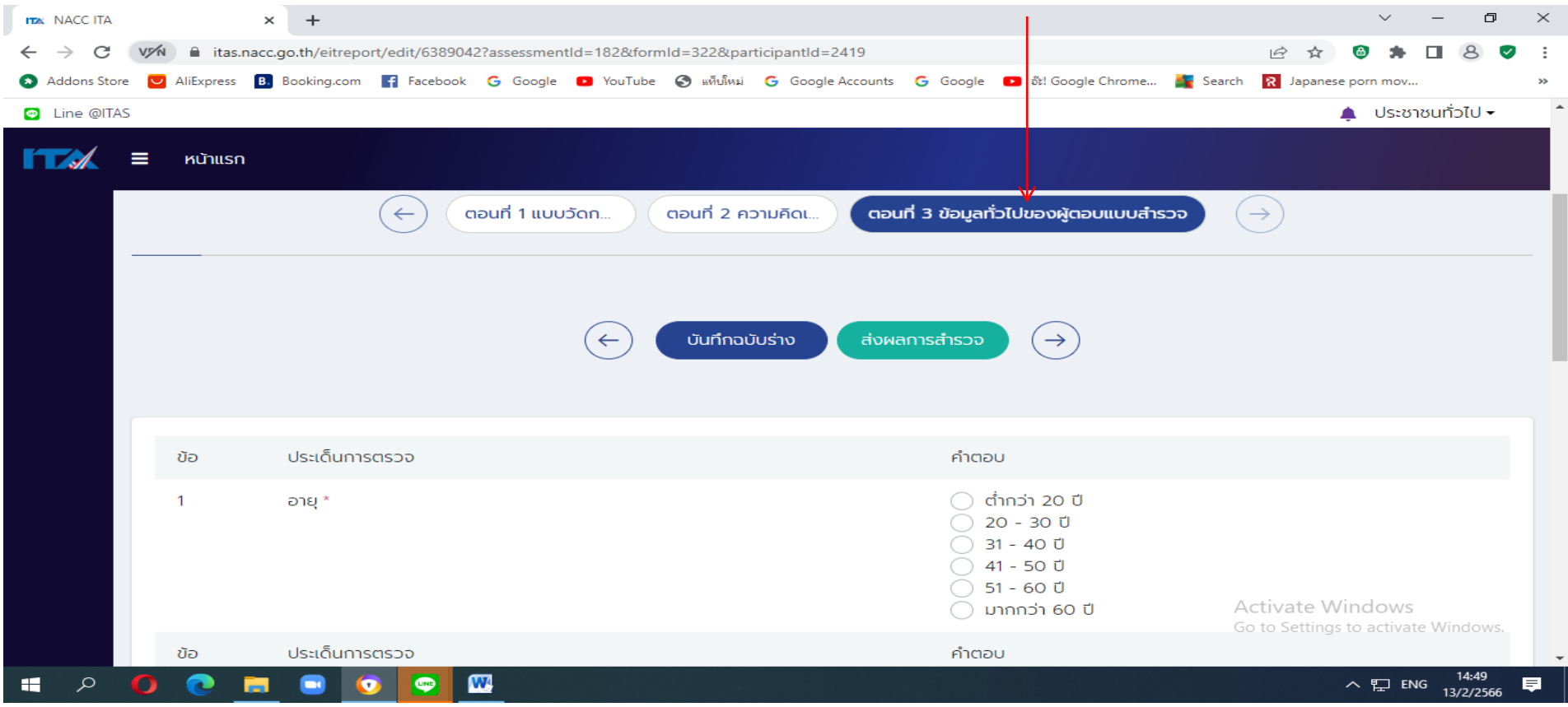

#### <u>ขั้**นตอนที่ 3.2** เมื่</u>อตอบครบทุกข้อให้ กด ส่งผลการสำรวจ ได้เลย แต่ถ้ายังตอบไม่ครบหรือมีธุระไปทำให้กดบันทึกฉบับร่างเพื่อที่จะได้ กลับมาทำต่อ....

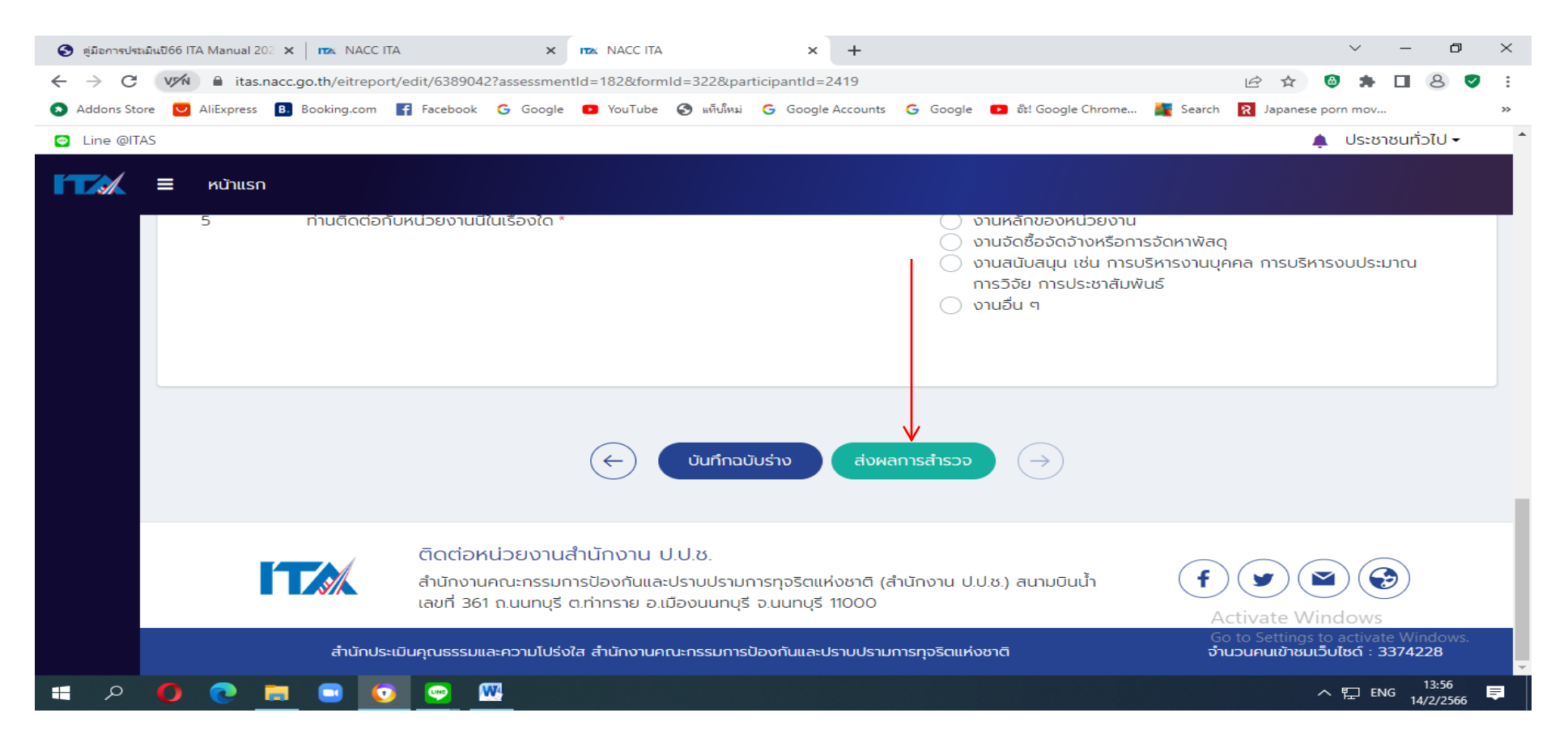

#### <u>ขั้**นตอนที่ 4** เมื่อกดส่งผลการสำรวจ ในระบบจะขึ้นสถานะ : รายงานเรียบร้อยแล้ว</u>

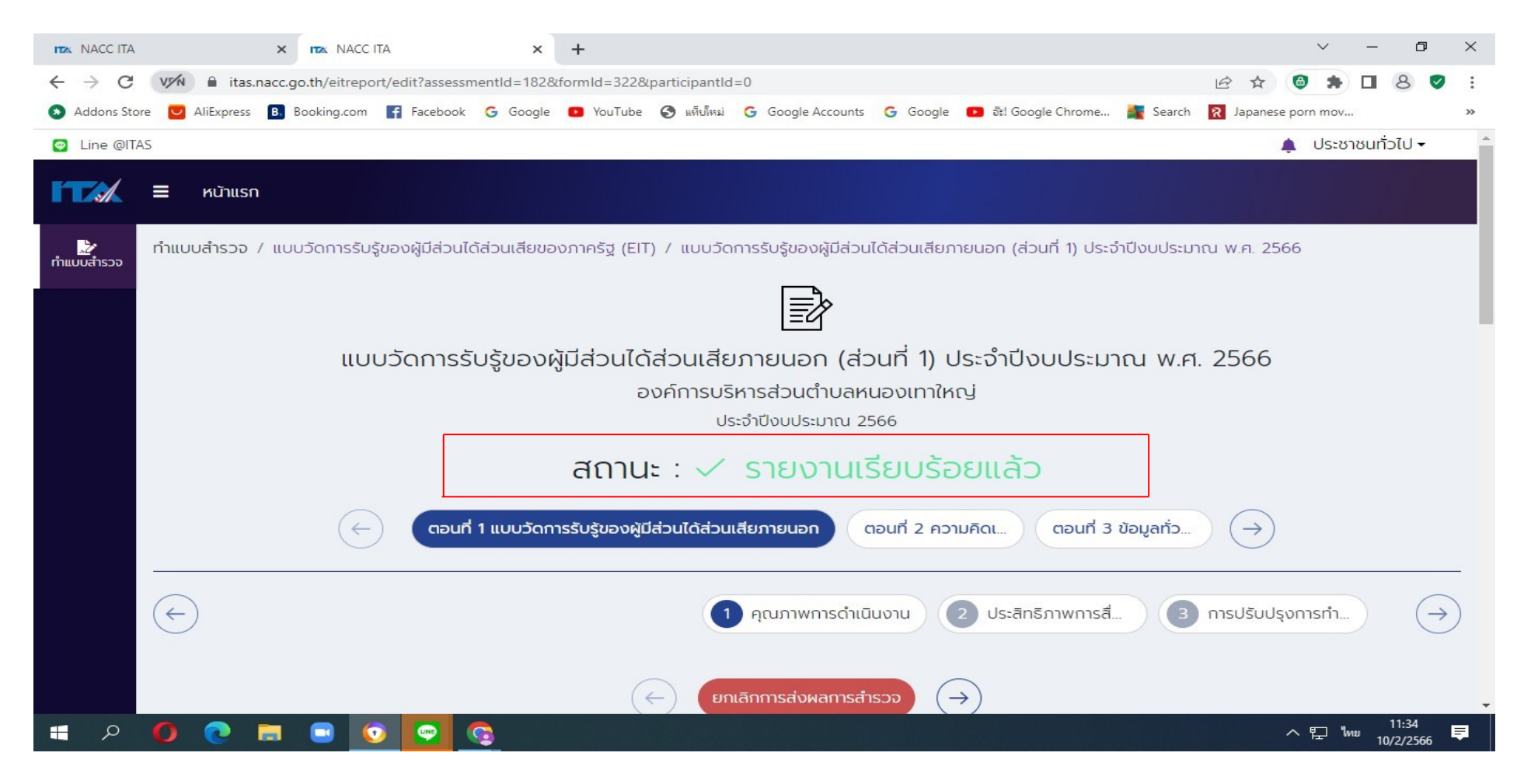

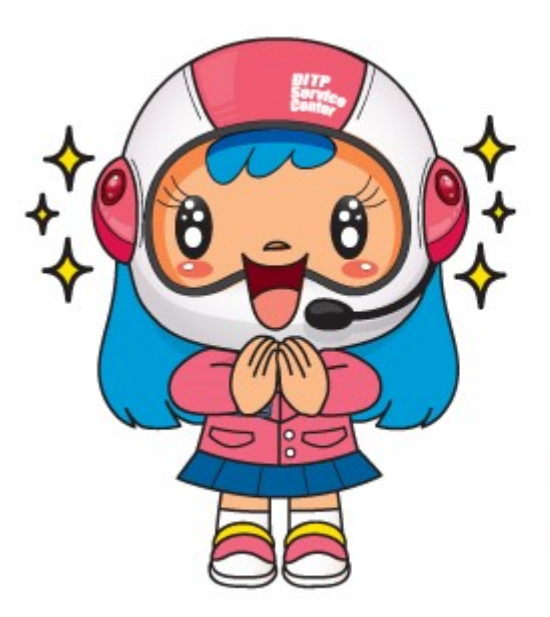

ขอบคุณค่ะ ที่กรุณาสละเวลา ตอบแบบสอบกาม